How to use the Madrigal database for atmospheric science Bill Rideout MIT Haystack Observatory [brideout@haystack.mit.edu](mailto:brideout@haystack.mit.edu)

> ISR workshop Sodankylä Geophysical Observatory July 25, 2016

1

# **Outline**

**What is Madrigal?** ! What is the CEDAR database format? **. In what formats can I get Madrigal** data? **E How do I use Madrigal?** • Background • The website **Simple local data access Full Access** • Script data access Group exercises 2008/2009

# What is Madrigal?

# Madrigal is a distributed database

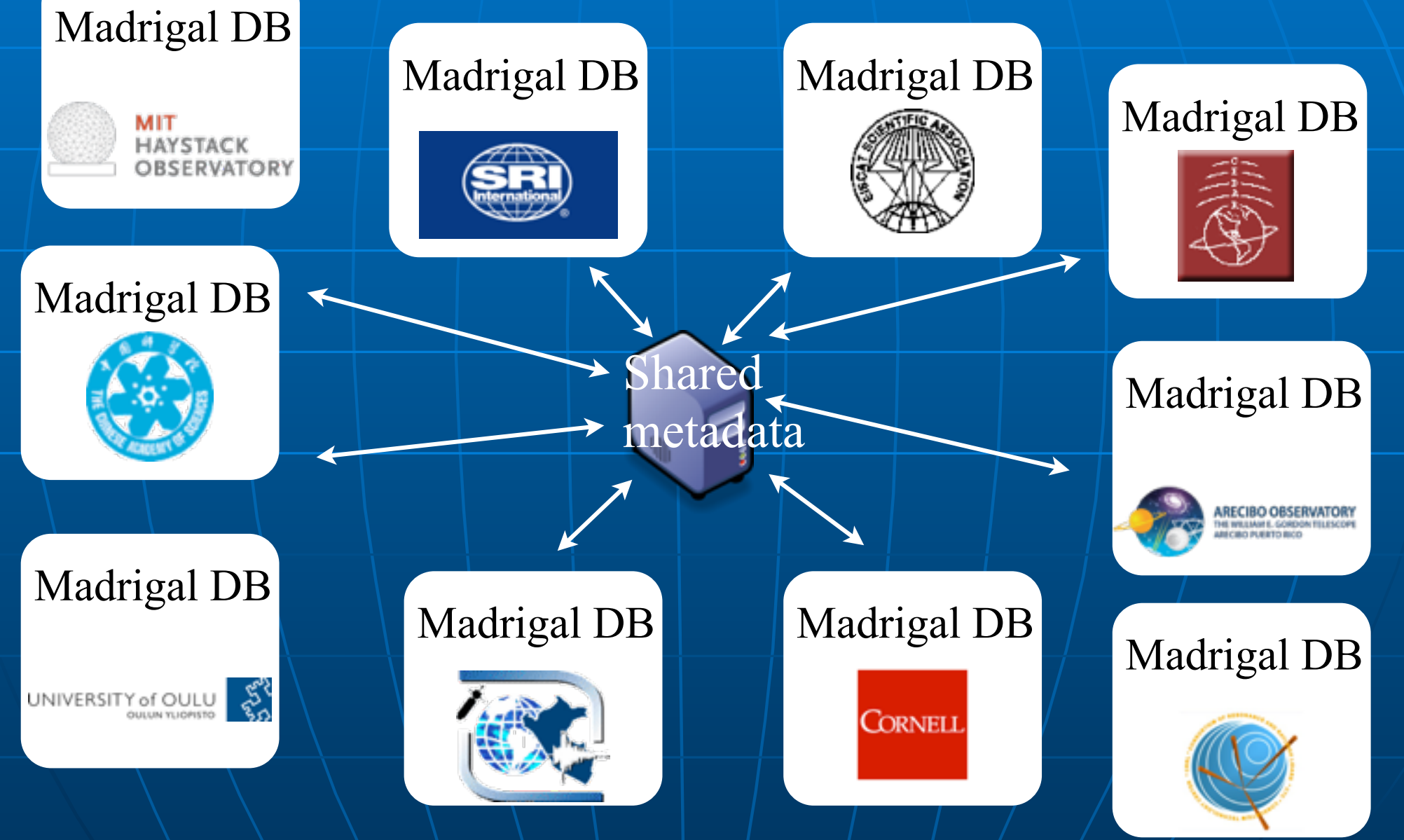

# Cedar Madrigal archive imports all data weekly

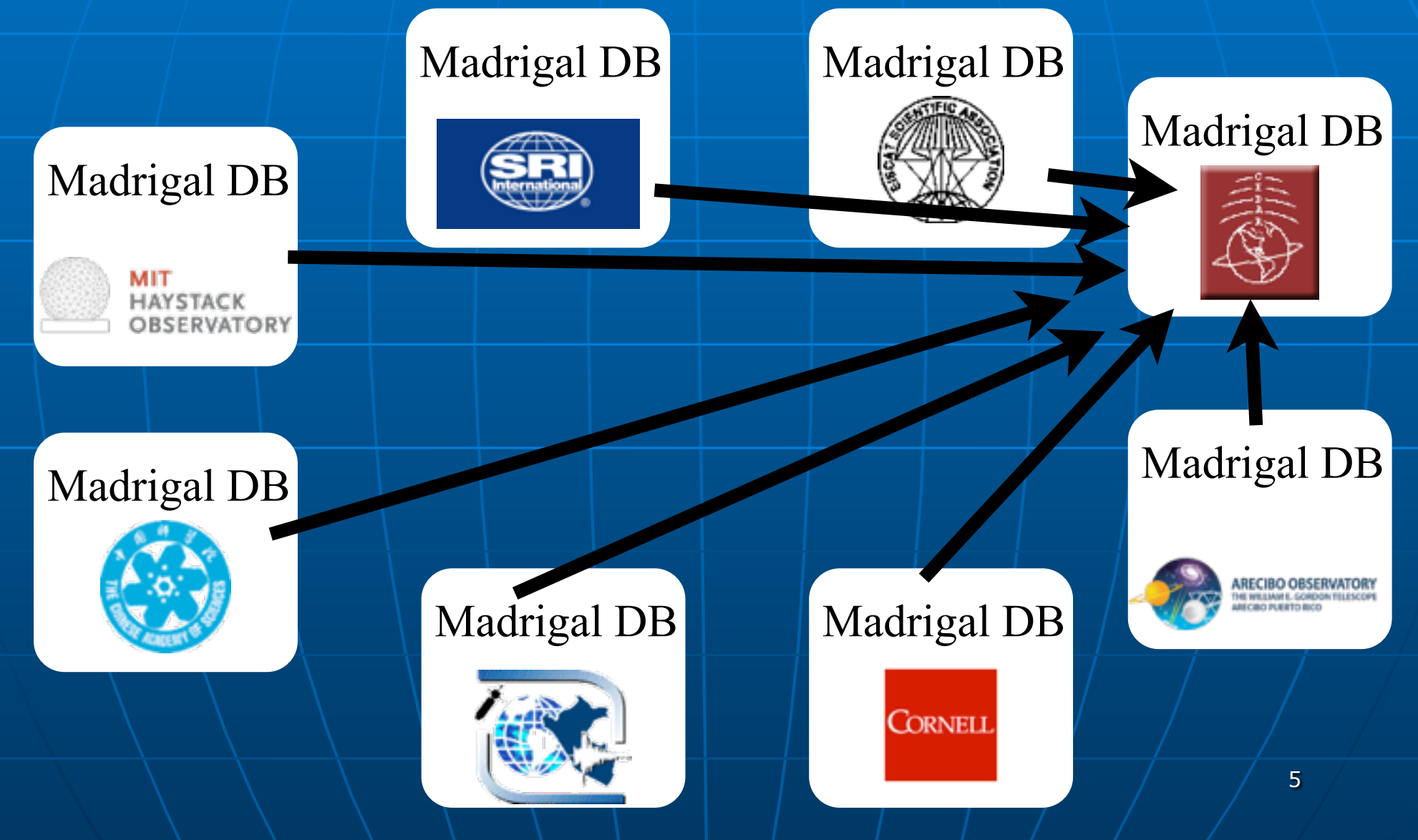

#### **The Madrigal database stores data from a wide variety of upper atmosphere research instruments**

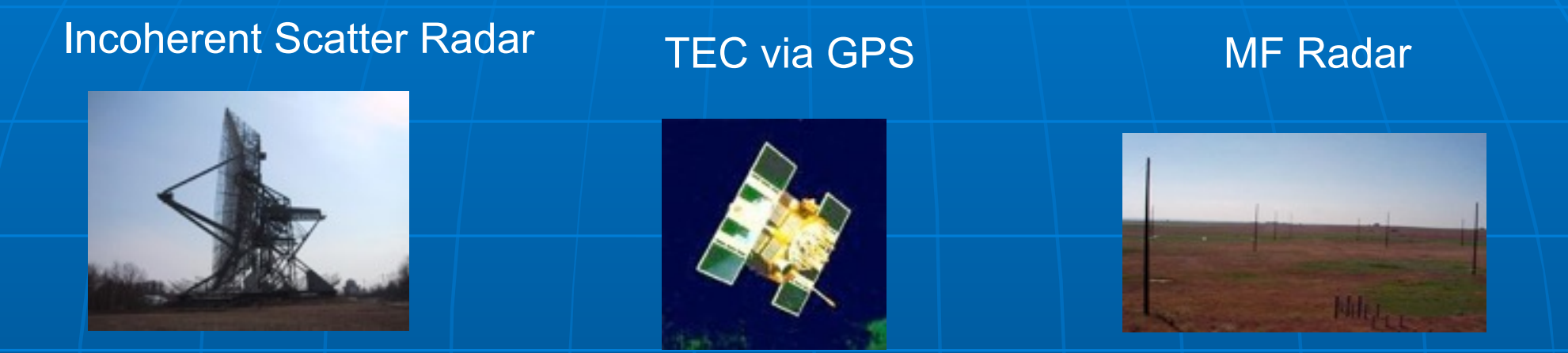

Examples of number of instruments in Madrigal:

- Incoherent scatter radars: 22
- MST radars: 3
- MF radars: 16
- Meteor radars: 11
- $\bullet$  FPI: 32
- Michelson Interferometers: 6
- Lidars: 9
- Photometers: 7

Other examples: ! GPS TEC **DMSP** 

## Madrigal is open-source

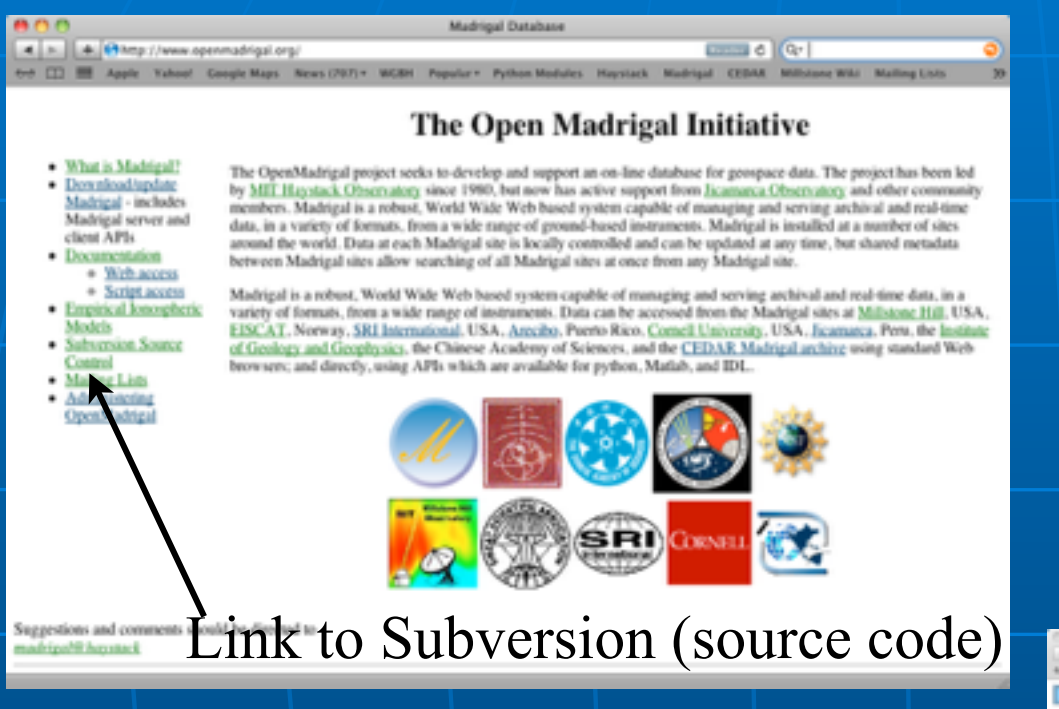

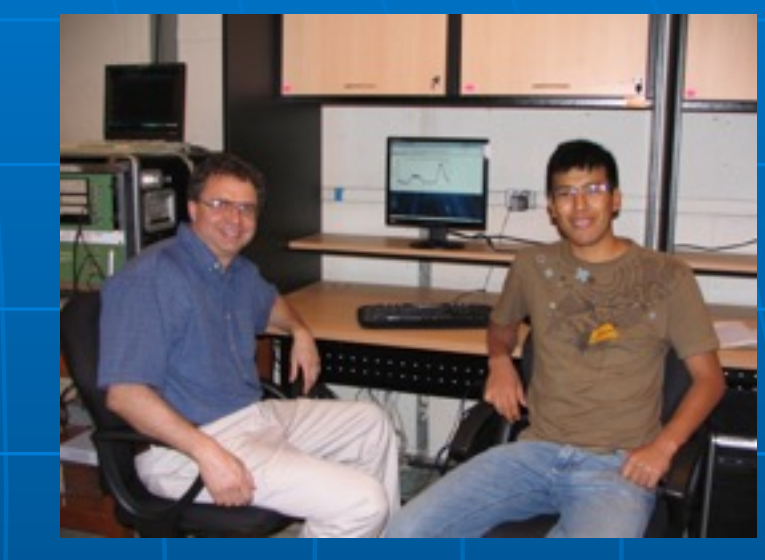

#### 4 Die Gebrunk Maling Link School Midand (27) 222 Annex Statest County-Motor State your - Water old paintenant for . Water and Annahold of information  $+ 3006403409$ · Sunderstown B *<u>Island</u>* File **Roder**<br>19 Anja Simo *<u>Consult and Middle</u>* pleased constant & currenced OR 4 and ssing this data Alternatives 25 Works closest in aged (Bortout AN) (Rombin) (Tourish) (West Plats) (Mex parameters) 1,0006 **March**

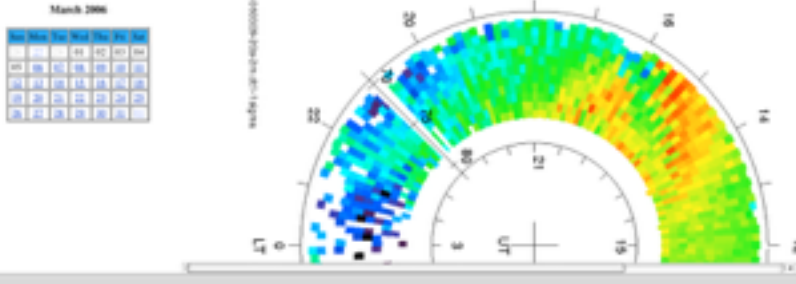

#### [www.openmadrigal.org](http://www.openmadrigal.org) 7

#### **. What is the CEDAR database format?**

### Well defined parameters

- **Standard descriptions of all** parameters
- **. Allows the existence of derivation** engine
- **E. Madrigal allows extended descriptions**
- **All parameters have corresponding** error parameters
- **" Missing, Assumed**

## Cedar file data model

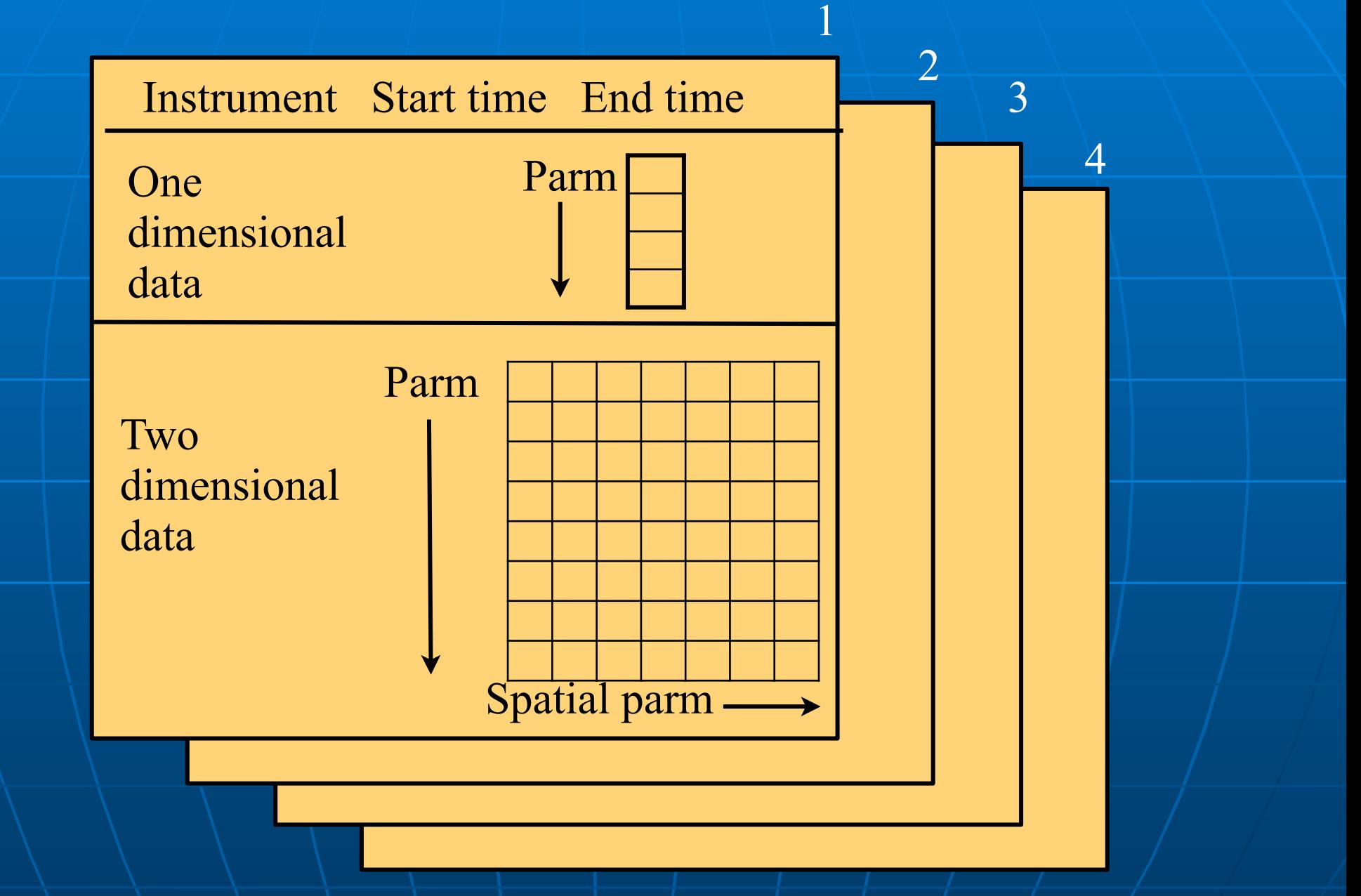

Modifications to CEDAR standard with Madrigal 3 **. Independent spatial parameters now** part of standard • Allows layout of 2D data as grid **Parameters same from record to** record **Parameters can now be float, integer,** or fixed length string

# Madrigal 3 defines independent spatial parameters

- **Based on Jicamarca input to** Madrigal 2.6
- **E Allows trivial pcolor plotting E Alternate layout in Hdf5 Easy export to netCDF4**

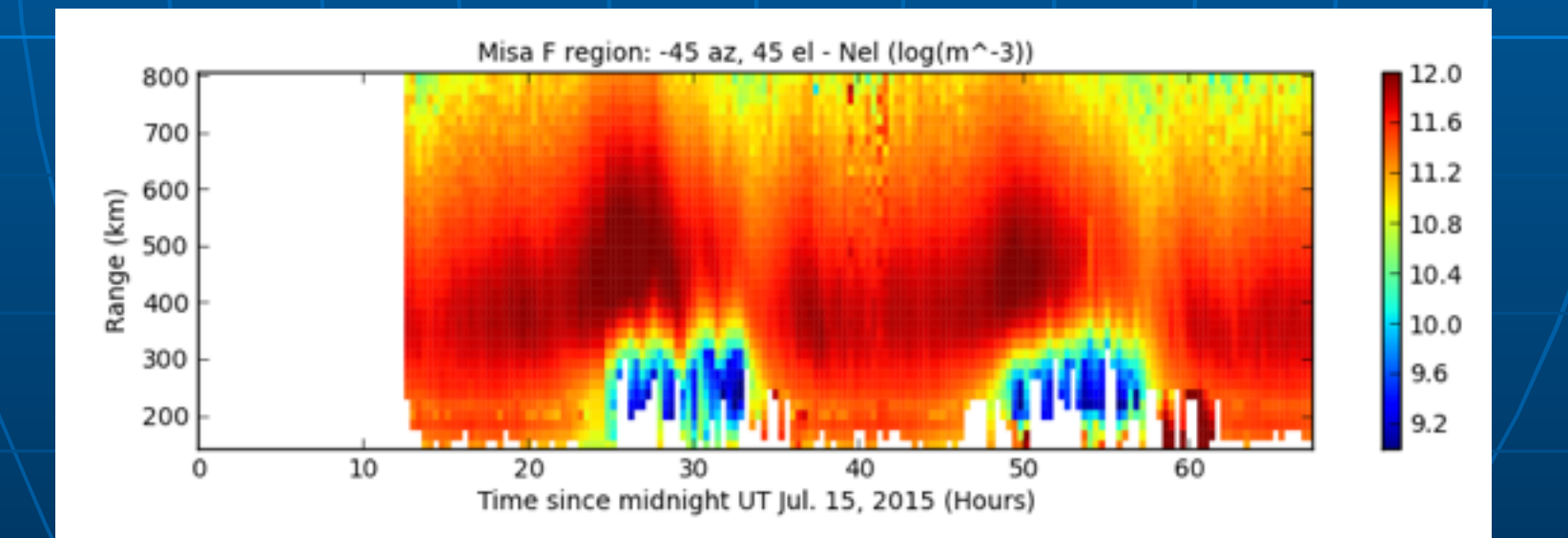

# In what formats can I get Madrigal data?

# Cedar file format: past and near future

### Cedar file format Hdf5

- **Developed in** 1980
- **16 bit integer** 
	- Dynamic range problems

**Scientific** standard **E** Float based **E** Flexible arrangement **Table data,** optional grid

# Madrigal versions

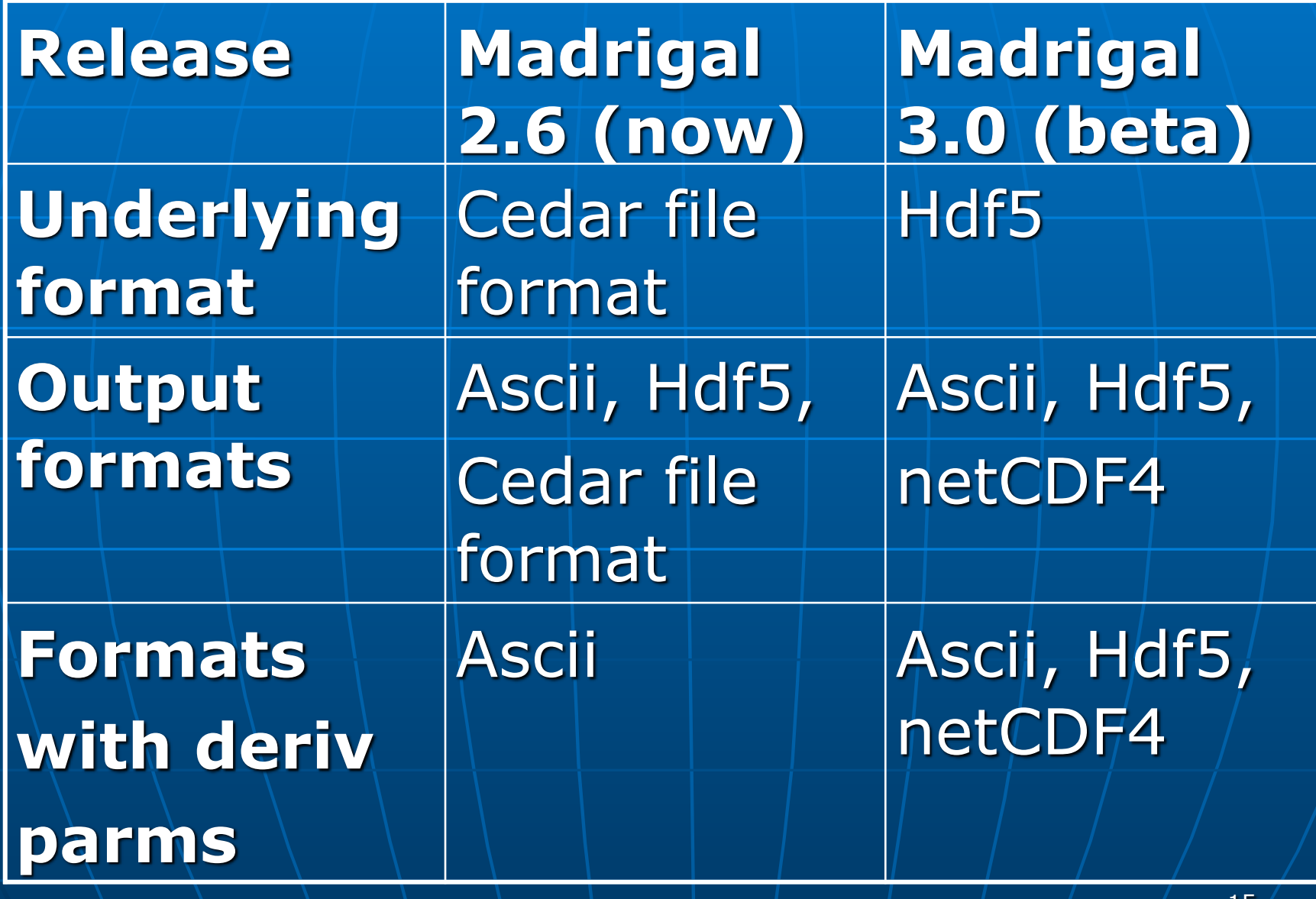

#### **What do I need to understand about** Madrigal to use it?

## Madrigal Data Model

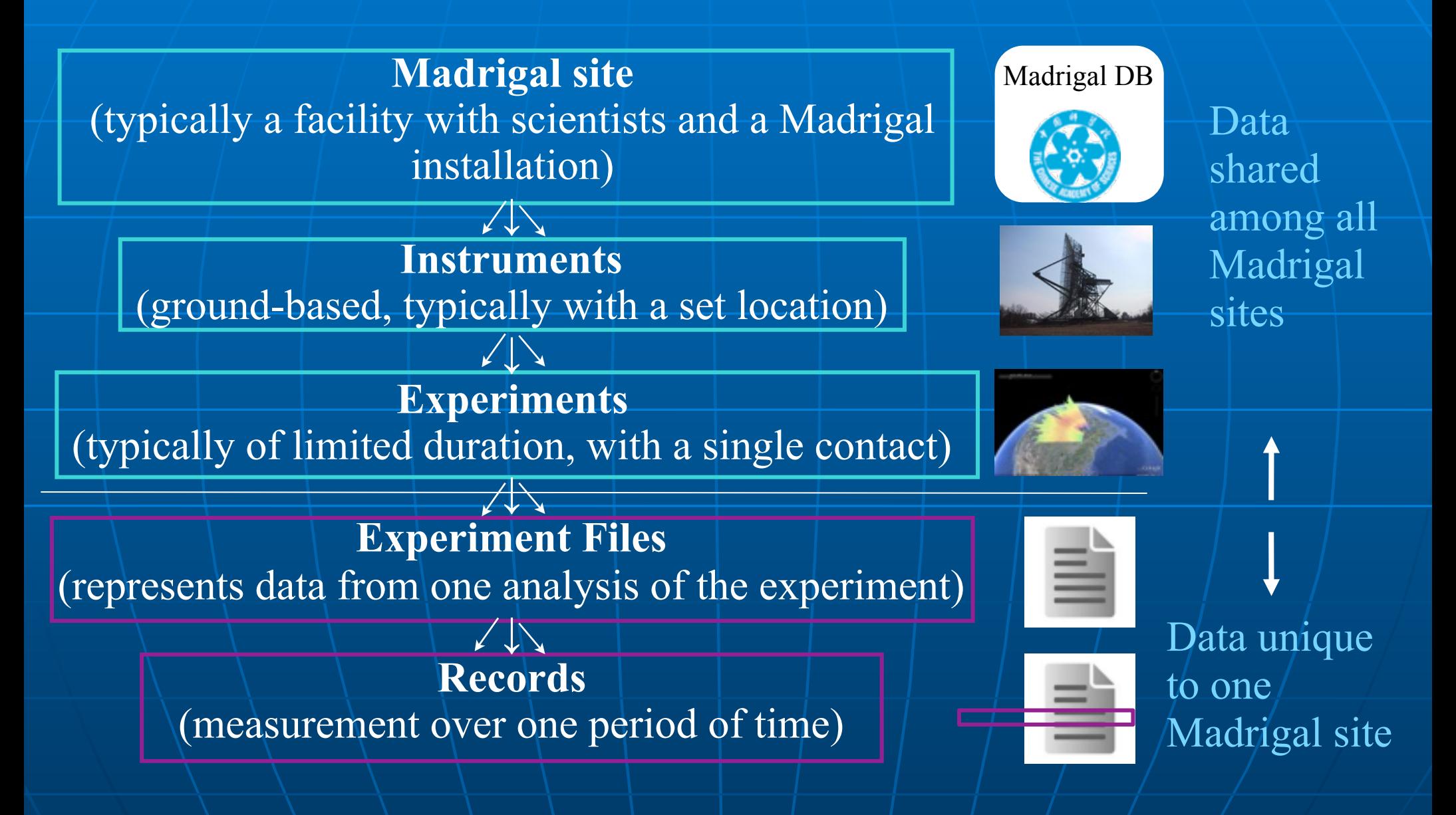

## Madrigal Derivation Engine

- **Derived parameters appear to be in** file
- **Engine determines all parameters** that can be derived
- **Easy to add new derived parameters** using code written in C or Fortran

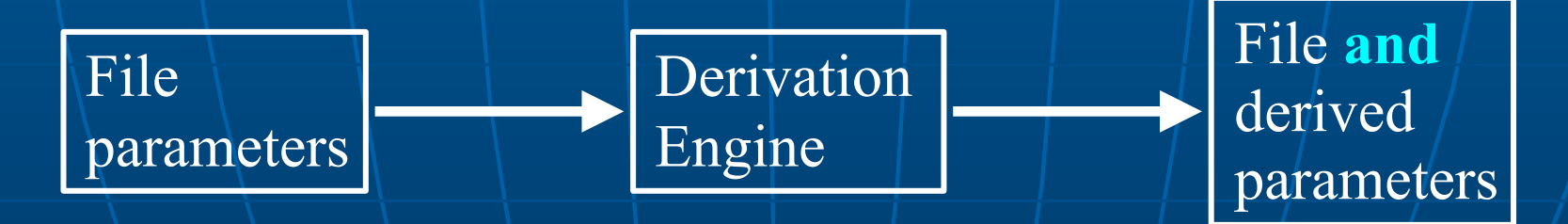

### Classes of derived parameters

**Space, time** • Examples: Local time, shadow height **E** Geophysical • Examples: Kp, Dst, Imf, F10.7 **Magnetic** • Examples: Bmag, Mag conjugate lat and long, Tsyganenko magnetic equatorial plane intercept **E** Models • Examples: MSIS, IRI

### **Using Madrigal**

## Rules of the road

**If you want to use data in Madrigal in** a paper or talk, contact the PI **The PI is listed on every web page** 

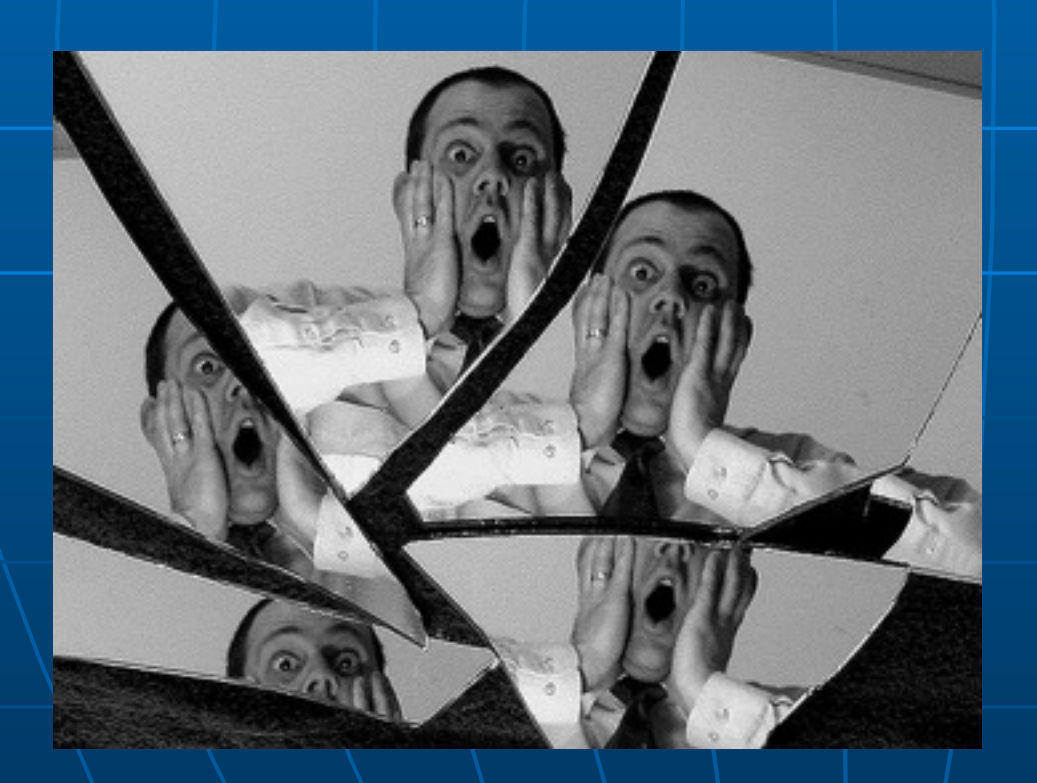

Use of data without informing PI may lead to seven years of bad luck in grant writing don't let this happen to you!

## How can the Madrigal database be accessed?

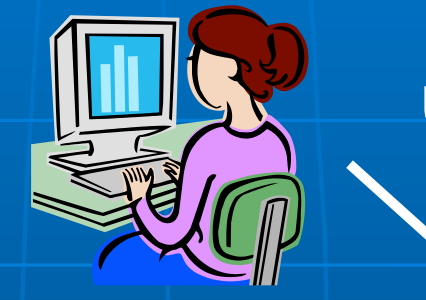

User

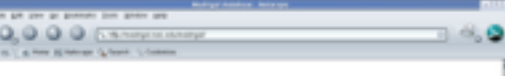

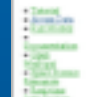

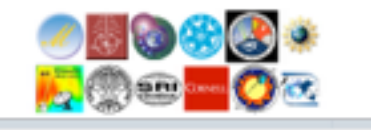

**Web** interface

#### Web services API

•From anywhere on internet •Python API •Matlab API •IDL API •Other could be written

Typical use - data discovery

Typical use - data downloading of more than one experiment - *zero clicks to data*

### Live demo of Madrigal web page

#### **Madrigal 2**

• http://cedar.openmadrigal.org or [http://www.eiscat.se/madrigal/\)](http://www.eiscat.se/madrigal/)

#### **E** Madrigal 3 beta

• <http://madrigal3.haystack.mit.edu>

## Web interface review

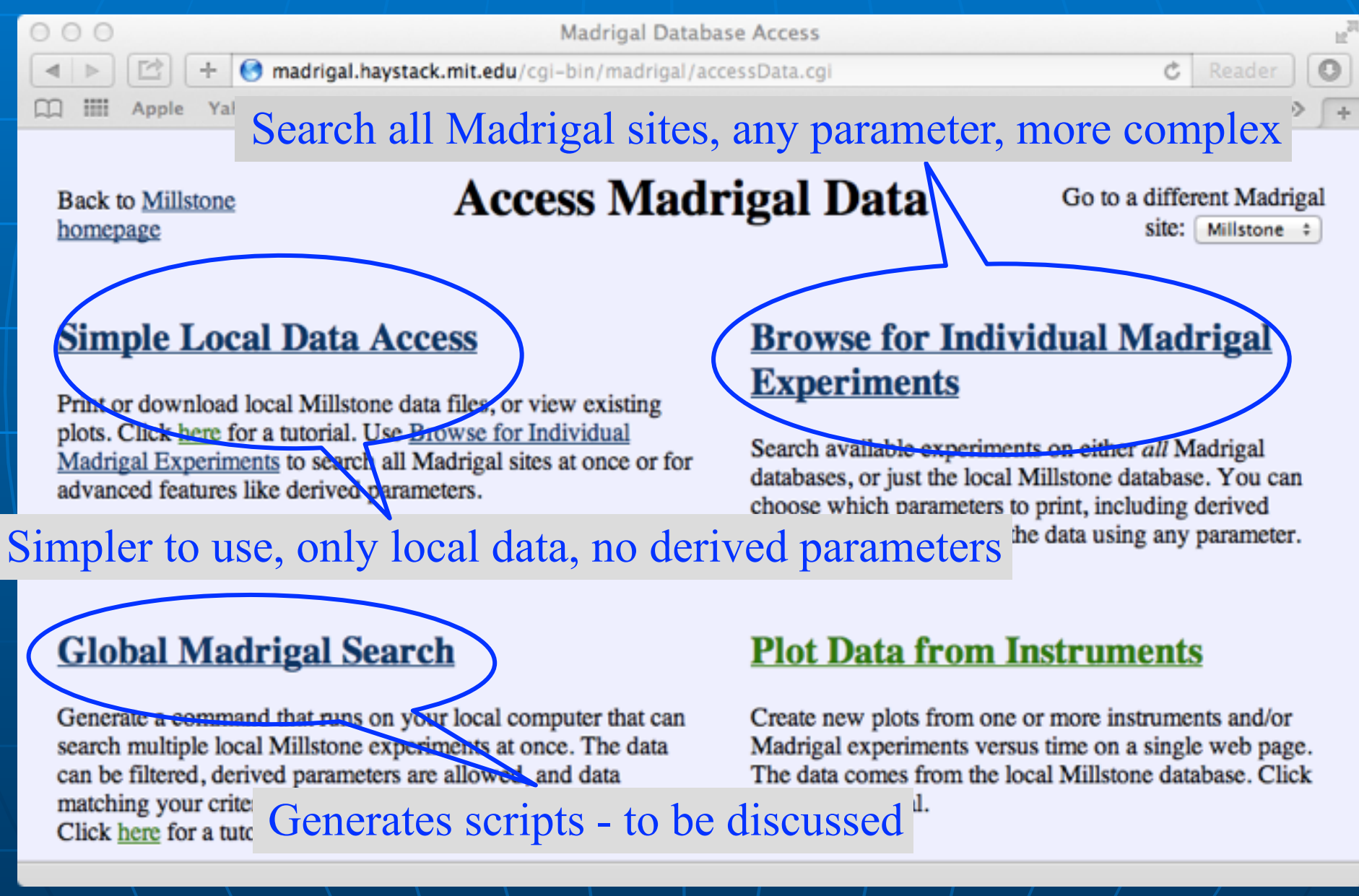

### Group exercise 1

#### ! See tinyurl.com/2016ISR -> Madrigal Exercise 1

# Remote Access to Madrigal **Data**

- **Built on web services**
- **Example the web, available from** anywhere on any platform
- **Read only API**
- **E Complete Python, Matlab, and IDL** APIs written
- **Nore APIs available on request or via** contribution

## Remote Access to Madrigal Data

Simple Most complex

I just want to download lots of files to my PC

I want to only download filtered data with derived parameters

I want to write my own script

globalDownload globalIsprint *Work* with API's

# Matlab globalDownload does it with one command!

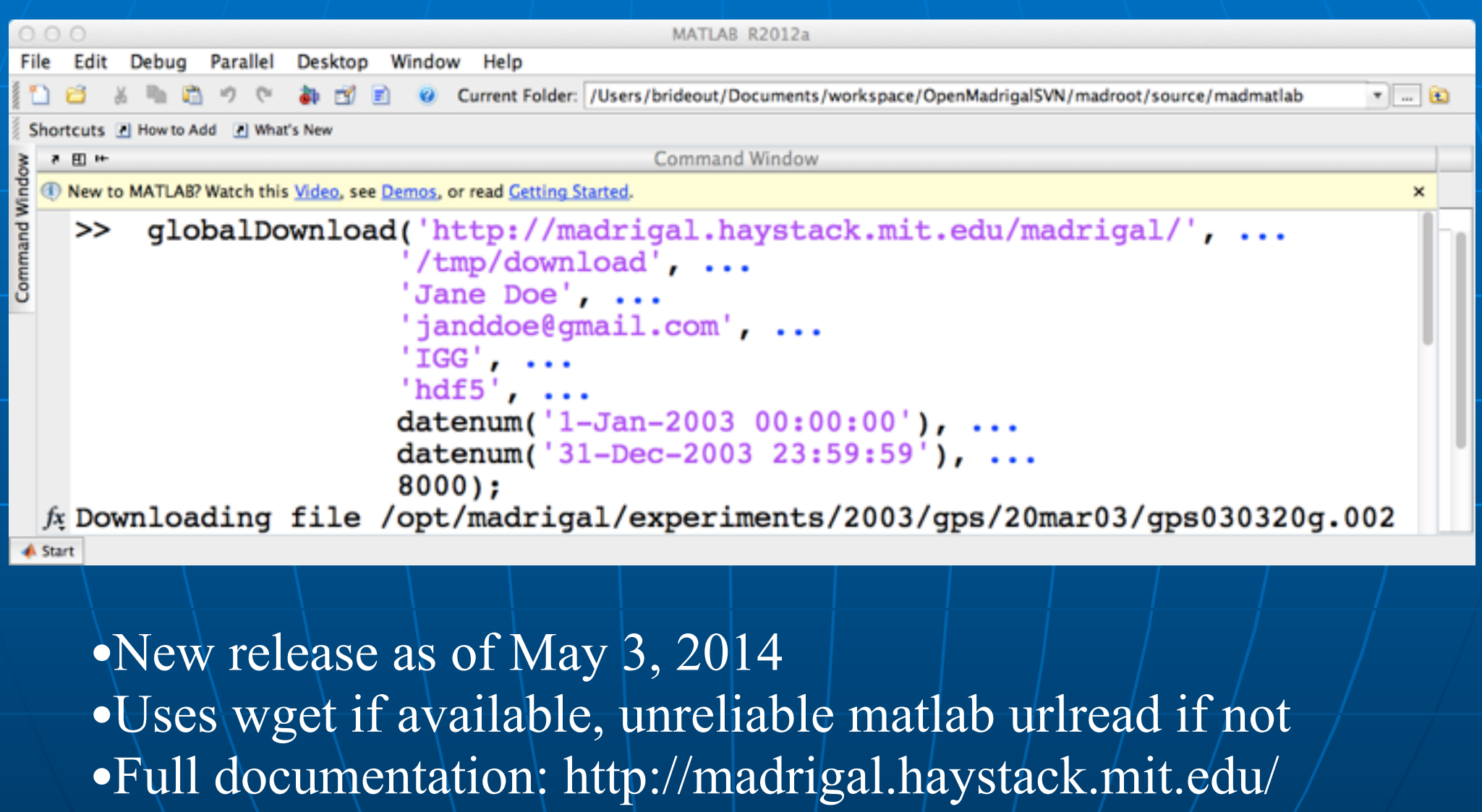

madrigal/rr\_matlab.html#globalDownload

#### Python version

 $\Rightarrow$  globalDownload.py --url= <http://madrigal.iggcas.ac.cn/madrigal/> $\setminus$ --outputDir=/tmp --user\_fullname="Jane Doe" \ --user\_email[=janedoe@gmail.com](mailto:sheetalkaria1@gmail.com) --user\_affiliation=IGG \ --format=hdf5 --startDate=01/01/2003 \ --endDate=-01/30/2003 --inst=8000

- **. No need to understand python**
- ! Install from http://madrigal.haystack.edu/ madrigal/madDownload.html
- ! Formats: 'hdf5', 'ascii' 'hdf5' faster
- ! Full documentation: http:// madrigal.haystack.mit.edu/madrigal/ madpyDoc/remotePythonAPI/madrigalWeb/ globalDownload.py.html

# More advanced globalIsprint scripts

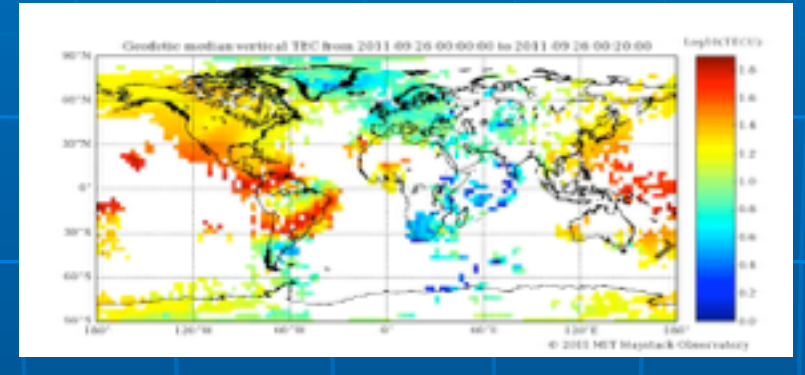

#### Madrigal DB

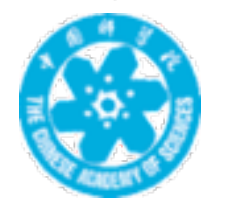

TEC data: instrument  $id = 8000$  <http://madrigal.iggcas.ac.cn/madrigal/>

Show me only data where  $TEC > 100TECu$ when  $Kp > 7$  in 2003

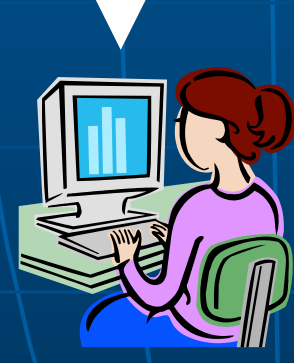

# The web interface will generate the script for you

**Back to Millstone homepage** 

**Access Madrigal Data** 

Go to a different Madrigal site: Millstone :

#### **Simple Local Data Access**

Print or download local Millstone data files, or view existing plots. Click here for a tutorial. Use Browse for Individual Madrigal Experiments to search all Madrigal sites at once or for advanced features like derived parameters.

#### **Global Madrigal Search**

Generale a command that runs on your local computer that can search multiple local Millstone experiments at once. The data can be filtered, derived parameters are allowed. and data matching your criteria will be returned in a single ascii report. Click here for a tutorial.

#### **Browse for Individual Madrigal Experiments**

Search available experiments on either all Madrigal databases, or just the local Millstone database. You can choose which parameters to print, including derived parameters, and can filter the data using any parameter. Click here for a tutorial.

#### **Plot Data from Instruments**

Create new plots from one or more instruments and/or Madrigal experiments versus time on a single web page. The data comes from the local Millstone database. Click here for a tutorial.

#### Demo for example above

# Matlab globalIsprint example

```
MATLAR R2012a
   Edit Debug
            Parallel
                  Desktop Window
                               Help
File
                                                                                             -10Current Folder: /Users/brideout/Documents/workspace/OpenMadrigalSVN/madroot/source/madmatlab
Shortcuts [7] How to Add [7] What's New
                                           Command Window
  A RI 14
 T New to MATLAB? Watch this Video, see Demos, or read Getting Started.
                                                                                               ×
   >> globalIsprint('http://madrigal.haystack.mit.edu/madrigal', ...
     'MIN, DTEC, GDLAT, HOUR, TEC, SEC, DAY, YEAR, GLON, MONTH, KP', ...
     'example.txt', ...
     'Bill Rideout', ...
     'brideout@haystack.mit.edu', ...
     'MIT', ...
    datenum('01-Jan-2003 00:00:00'), ...
    datenum('31-Dec-2003 23:59:59'), ...
    8000, \ldots'filter=tec, 7, filter=kp, 7, ', ...
     \mathbf{1}, \ldotsWorking on file /opt/madrigal/experiments/2003/gps/20mar03/gps030320g.002
   Working on file /opt/madrigal/experiments/2003/qps/19aug03/qps030819g.002
   Working on file /opt/madrigal/experiments/2003/gps/18mar03/gps030318g.002
   Working on file /opt/madrigal/experiments/2003/qps/04nov03/qps031104g.003
 fx
```
•Uses wget if available, unreliable matlab urlread if not •Full documentation: http://madrigal.haystack.mit.edu/ madrigal/rr\_matlab.html#globalIsprint

**A Start Busy** 

#### Python example

>> globalIsprint.py --url=http://madrigal.haystack.mit.edu/madrigal \ --parms=year,month,day,hour,min,sec,gdlat,glon,tec,dtec,kp \ --output=/tmp/gps.txt --user\_fullname="Jane Doe" \ --user\_email=janedoe@gmail.com --user\_affiliation=IGG --inst=8000 \ --startDate=01/01/2003 --endDate=12/31/2003 \ --filter=kp,7, --filter=tec,100,

- **You pick the output parameters**
- ! Install from http://madrigal.haystack.edu/ madrigal/madDownload.html
- $\blacksquare$  Only ascii output all to one file
- ! Full documentation: http:// madrigal.haystack.mit.edu/madrigal/ madpyDoc/remotePythonAPI/madrigalWeb/ globalIsprint.py.html

# Most complex - write your own Matlab script

#### **Methods**

- getInstrumentsWeb
- getExperimentsWeb
- getExperimentFilesWeb
- getParametersWeb
- isprintWeb
- madDownloadFile
- madCalculatorWeb
- **E Methods match Madrigal model**

## Simple Matlab example

filename = '/usr/local/madroot/experiments /2003/tro/05jun03/NCAR\_2003-06-05\_tau2pl\_60\_uhf.bin';

eiscat\_cgi\_url = 'http://www.eiscat.se/madrigal/cgi-bin/';

% download the following parameters from the above file: ut, gdalt, ti

 $params = 'ut, gdalt, ti';$ 

 $filterStr = 'filter = gdalt,200,600 filter = ti,0,5000';$ 

**Matlab Madrigal API call**

% returns a three dimensional array of double with the dimensions:  $\frac{0}{0}$ % [Number of rows, number of parameters requested, number of records]  $\sqrt{a}$ 

% If error or no data returned, will return error explanation string instead.  $data = isprintWeb(eiscat~cgi~url, filename, parms, filterStr);$ 

#### **E Matlab API Links**

• Reference: http://madrigal.haystack.mit.edu/ madrigal/rr\_matlab.html

• Tutorial: http://madrigal.haystack.mit.edu/ madrigal/rt\_matlab.html

## Example python script

#### In [1]: import madrigalWeb.madrigalWeb

The next command connects to one particular Madrigal site, and creates an object we will use for the rest of the session. Because there are some new features in Madrigal 3, we connect to that site.

In [12]: madDB = madrigalWeb.madrigalWeb.MadrigalData('http://madrigal3.haystack.mit.edu')

The top level of metadata at any site is the instruments it has available. This next method lists the available instruments.

In  $[13]$ : instList = madDB.getAllInstruments()

#### In  $[14]$ :  $print(instList[7])$

name: Millstone Hill IS Radar  $code: 30$ mnemonic: mlh latitude: 42.619 longitude: 288.51 altitude: 0.146 category: Incoherent Scatter Radars

#### See <http://tinyurl.com/2016ISR>to download full notebook

## Python Remote API

**Example 1 Can run on any platform with python** (PC, Unix, Mac, etc) **Examples** Fully documented with examples **ELinks** 

• Reference: http://madrigal.haystack.mit.edu/madrigal/ madpyDoc/remotePythonAPI/index.html

• Tutorial: http://madrigal.haystack.mit.edu/madrigal/ rt\_python.html

# IDL Remote API

#### **E** Methods

- madGetAllInstruments
- madGetExperiments
- madGetExperimentFiles
- madGetExperimentFileParameters
- madSimplePrint
- madPrint
- madDownloadFile
- madCalculator
- **E.** Methods again match Madrigal model

## Madrigal Web Services

- **Simple delimited output via CGI** scripts
- **. Not based on SOAP or XmlRpc since** no support in languages such as Matlab

**E CGI arguments and output fully** documented at http:// www.haystack.edu/madrigal/ remoteAPIs.html

# Extending/contributing to **Madrigal**

- **. Madrigal is completely open source**
- **See [www.openmadrigal.org](http://www.openmadrigal.org/) for CVS**
- **All new code is Python or C.** Imported derivation methods sometimes in Fortran.
- **I appreciate all contributions** • Suggestions and ideas
	- Finding bugs
	- Code

### Group exercises

**Break into your groups** See [tinyurl.com/2016ISR](http://tinyurl.com/2016ISR) • Web interface - Exercise 1 • Script interface - Exercise 2